# Web上の数式処理ソフトMapleを用いた 数学科教材サイトの構築

# Development of Web-based Teaching Materials Using a Computer Algebra System

# 中村俊子\*・坂田義晃\*\* NAKAMURA, Toshiko; SAKATA, Yoshiaki

概要:Mapleは数値や数式の計算を行ったり,グラフやアニメーションを作成することができる, プログラム言語を備えた数式処理ソフトである。数学科1,2年次で学ぶ微分積分学と線形代数学の 内容を中心に、Maple を用いた教材を作成した。学生が利用しやすいように、教材は HTML言語を 用いて著述しWeb上で閲覧できるようにした。

#### 1。はじめに

 理学部数学科では,1,2年次に線形代数学と微分積分学が必修科目として用意されている。大学 で数学を学んでいく上で基礎となるこれらの科目の内容を中心に,Mapleを用いた数学教材を作 成した。教材は学生がいつでもどこからでも自習教材としてインターネット上で利用できるよう, HTML 言語を用いて著述し Web サイト URL://math.josai.ac.jp/~toshiko/maple.html において 公開している。数学科ホームページからもリンクされている。

 Mapleとは,コンピュータ代数学の最先端をいくカナダのWaterloo大学の研究成果を元に開 発された, プログラム言語を備えた高機能の数式処理ソフトである。Maple を用いると数値, 数 式,図形の処理を統一的に扱うことが可能で,紙と鉛筆で行う計算をコンピュータを用いて行った り、グラフやアニメーションを作成したり、数値計算を行うことができる。これにより、速く正確 に計算結果を得ることができ,さらに,定理や公式,計算結果などを具体的かつ視覚的に理解・考 察することができるようになる。Mapleは数学の学習や研究において便利な道具である。また, 数学以外の学問分野においても,科学技術計算やシミュレーションに広く応用されている。

教材の構成は次の通りである。第1~3章では,Maple 入門として Maple の基本的な操作方法 を説明している。第4~9章では,高校で学ぶ数学および線形代数学の中から,代数方程式,ベク

<sup>\*</sup>城西大学理学部数学科

<sup>&</sup>quot;\* ォ縄カトリック申学校,2003年3月城西大学大学院理学研究科数学專攻(修士課程)修了

トル演算,行列演算などを取り上げている。第10~17章では,微分と積分の計算,テイラー展開, 2変数関数のグラフ,陰関数など微分積分学の内容からフーリエ級数まで、解析学における様々な 題材を扱っている。さらに各章において,コンピュータ実習を通して数学に対する理解を深め興味 を持てるよう,実習問題を用意している。

 教材作成にあたり,定理や公式の証明は省略したが,円滑に学習を進められるように,必要な定 義や公式などは注釈(※)として可能な限り述べた。また、Maple の操作方法は、初めて利用す る人にも理解できるよう平易に解説するよう心掛けた。Maple のバージョンは,2004年1月現在 城西大学情報科学研究センターの情報教育システム(SCNL)に導入されているMaple 7を想定し ている。

# 2. Maple を用いた Web 教材

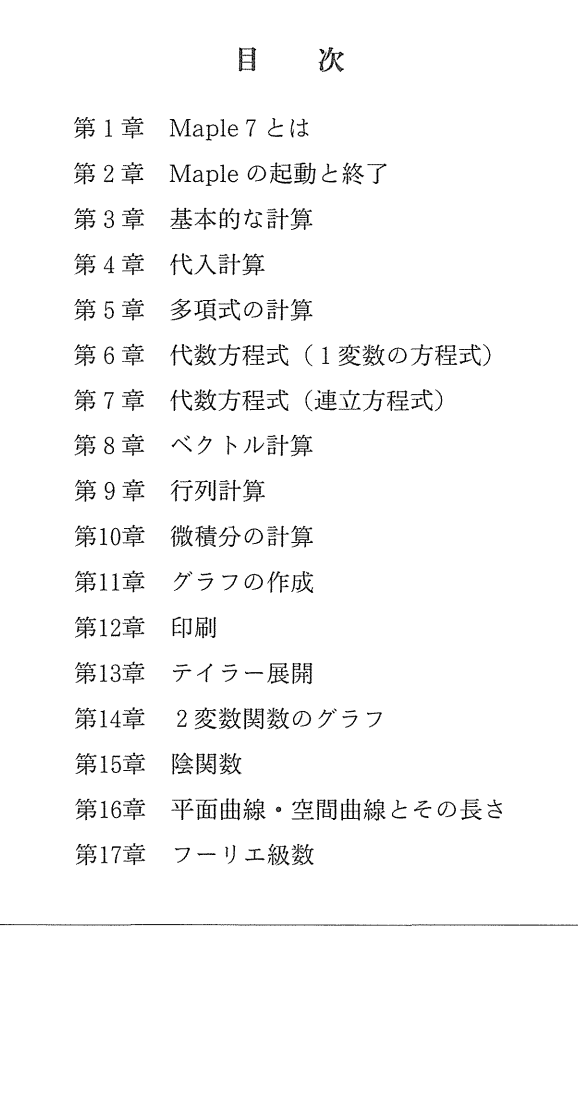

#### 1章 Maple 7 とは

 Maple 7(以下, Mapleと呼ぶ)とは,1980年代前半にカナダのWaterloo大学で開発された, プログラミング言語を備えた数式処理ソフトです。 Maple を使うと,紙と鉛筆で行う数学の計算 や作図をコンピューターで行うことができます。

WWW上の検索機能を活用して, Mapleに関する情報を得ることができます。

実習 1.1 Yahoo のホームページ (http://www.yahoo.co.jp) の検索機能を活用して, 数式処理 に関するホームページを探してみましょう。

#### 2章 Maple の起動と終了

SCNL のシステムでは, [スタート] → [プログラム] → [Maple 7] → [Maple 7] を選択すると, Mapleが起動します。

例えば、ワークシートのプロンプト>に続けて

 $> \sin(Pi/3)$ :

と入力し Enter キーを押すと、sin  $\frac{\pi}{3}$  の値 $\frac{\sqrt{3}}{2}$  が表示されます。結果が近似的な数値でなく,  $\frac{\sqrt{3}}{2}$ のように厳密な値で出力されることが数式処理のいいところです。近似的な数値(浮動小数 点近似)で表示するには,

 $>$  evalf(%);

もしくは

 $>$  evalf(sin(Pi/3));

とします。%は直前の結果(ここでは,  $\frac{\sqrt{3}}{2}$ )を表します。

Maple を終了するには, [ファイル]→[終了]とします。ワークシートをファイルに保存する 場合にはファイル名を入力します。

実習 2.1 Maple の起動と終了を行ってみましょう。

# 3章 基本的な計算

四則演算子は足し算「+」,引き算「-」,掛け算「\*または空白」,割り算「/」と表します。 また,ベき乗「^または \*\*」および階乗「!」と表します。例えば, (1.5+3.2)×4-5.2 や3x÷4 $x^2$ は

> $>$   $(1.5+3.2) * 4-5.2;$  $> 3x/(4x^2);$

などと入力します。丸括弧でくくられている部分は通常の数学記号と同様に他の式より先に評価さ れます。

実習 3.1 次を計算してみましょう。

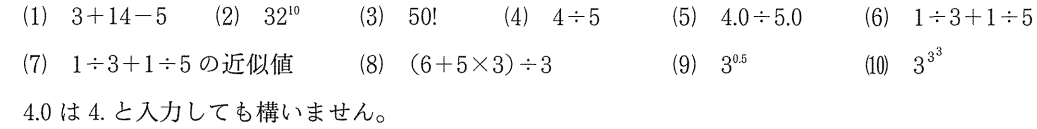

Maple では、数学辞典に載っているような基本的な関数は組み込み関数として用意されてい ます。例えば, 指数関数  $e^x$  [exp(x)」, 対数関数 log x [log(x) または ln(x) |, 無理関数  $\sqrt{x}$ 「sqrt(x)」などがあります。組み込み関数名がわからないときなどには、メニュー「ヘルプ]を 選択して,調べることができます。Mapleの操作に関するほとんどの情報はヘルプから得ること ができます。

実習3.2 必要があればヘルプを活用しながら、次を計算してみましょう。虚数単位iはIと入力 します。

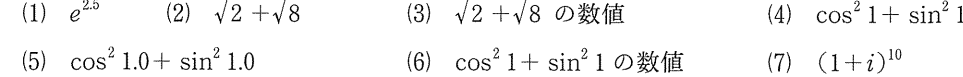

#### 4章 代入計算

文字xに値を代入することもできます。以下では,Mapleが出力する部分(g:=x+2.4など) も併せて書いてあります。

 $> y: = x + 2.4;$  $>$  subs(x=5,y);  $>$  restart:  $(x+2.4 \leq y \leq k \leq 0)$  $y:= x + 2.4$  $(x = 5$ を代入したときの $y$ の値を求める) 7.4  $(\ddot{\mathcal{X}} \ddot{\mathcal{X}} x, y \in f)$ 

次のように代入計算することもできます。

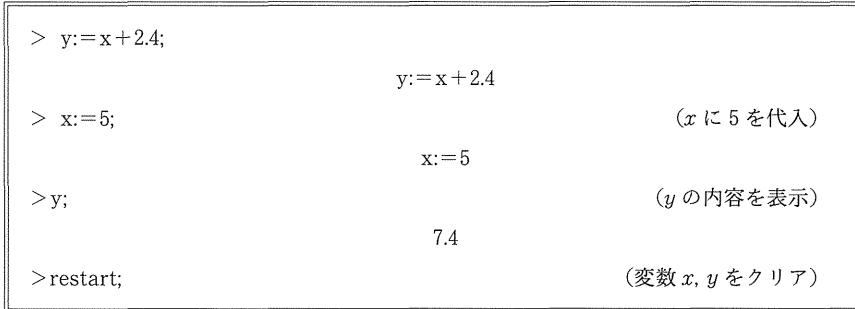

変数は使い終えたら restart コマンドを用いて、クリア(それまで記憶されている内容を初期化) する習慣をつけておくとよいでしょう。

実習 4.1 関数  $f(x)=2x^3-3x^2+5x+1$ に対して,  $f(1)$ ,  $f(-3)$ ,  $f(0.2)$  の値をそれぞれ求めてみ ましょう。

# 5章 多項式の計算

多項式を因数分解するには factor コマンドを用い,展開するには expand コマンドを用います。 Mapleを活用して,多項式の計算を行いましょう。

> $>$  expand( $(1-x)^3$ );  $>$  factor(%);  $1 - 3x + 3x^2 - x^3$  $-(x-1)^3$  $((1-x)^3 \in \mathbb{R}^2)$ (前の結果を因数分解)

14

実習 5.1 次を展開してみましょう。

- (1)  $(x+1)(x+2)$  (2)  $(x^2+x-1)(x^2+x+1)$  (3)  $(x+y)^{10}$
- 実習5.2 次を因数分解してみましょう。
- (1)  $x^2+3x-4$  (2)  $x^3+4x^3-x^2+4x^3-16x-12$  (3)  $x^3-1$  (4)  $x^3-y^2$

#### 6章 代数方程式1(1変数の方程式)

代数方程式の解を求めるには、solve コマンドを用います。

> solve(a\*x^2+b\*x+c=0, x);  $(ax^2+bx+c=0.$  の解を求める)

 2次方程式の解の公式が表示されます。4次までならば必ず厳密解を得ることができます。5次 以上の場合は,一般に代数的には解けないことが知られています。

> >so}ve(x〈2-6x-3・・O, x); (〆一6x-3=:0の解を求める)  $3+2\sqrt{3}$ ,  $3-2\sqrt{3}$ >evalf(%); (直前の結果の近似値を求める) 6.464101616, 一.464101616 > solve(x^5-x=-1, x);  $(x^5-x=-1)$ の解を求める) RootOf $(\_z^5 - z + 1, \text{ index} = 1),$  RootOf $(\_z^5 - z + 1, \text{ index} = 2),$ RootOf( $z^5$ - $z+1$ , index = 3), RootOf( $z^5$ - $z+1$ , index = 4), RootOf( $z^5 - z + 1$ , index = 5) >evalf(%); (直前の結果の近似値を求める)

 "RootOf(多項式)"は"多項式=oの解"を指しています。インデックス付けされた形で解が出 力されています。

実習6.1 次の方程式の解を求めてみましょう。また、解の近似値を求めてみましょう。 (1)  $x^2-x-1=0$  (2)  $x^4-x^2+1=0$  (3)  $x^4-x+1=0$ 

実習 6.2 3次方程式の解の公式(Cardanoの公式)を求めてみましょう。

#### 7章代数方程式2(連立方程式)

$$
1 \times \pi + 2x + 4x = 2
$$
\n
$$
\frac{1}{2x+3y+5z} = 3
$$
\n
$$
5x-4y-8z = 10
$$

を解くには,次のように入力します。

> solve({ $x+2*y+4*z=2$ ,  $2*x+3*y+5*z=3$ ,  $5*x-4*y-8*z=10$ }, { $x,y,z$ });

実習7.1 次の連立方程式の解を求めてみましょう。また解が求められない問題に関しては、その 理由を考えてみましょう。

(1)  $\begin{cases} x+2y=1\\ 3x+5y=4 \end{cases}$  (2)  $\begin{cases} x+2y=3\\ 2x+4y=6 \end{cases}$  (3)  $\begin{cases} x+2y=3\\ 2x+4y=7 \end{cases}$ (4)  $\begin{cases} 2x+2y+z=2 \\ x-y+2z=-2 \\ 3x-2y-3z=1 \end{cases}$  (5)  $\begin{cases} x+2y+4z=1 \\ 3x+5y+z=4 \\ 4x+y+2z=2 \end{cases}$  (6)  $\begin{cases} 4x+2y+z-u=5 \\ x+2y-3z+u=7 \\ 3x-y+z+u=8 \end{cases}$ 

\*連立1次方程式は,(係数行列の行列式)≠0ならば,ただ一組の解を持ちます。

#### 8章ベクトル計算

Mapleを活用して線形代数演算を行うときは,まず

 $>$  with (linalg):

として、パッケージ linalg をロードしておきます。パッケージ linalg の詳細については、ヘルプ を参照して調べることができます。例を挙げながら,ベクトルの演算方法について述べます。

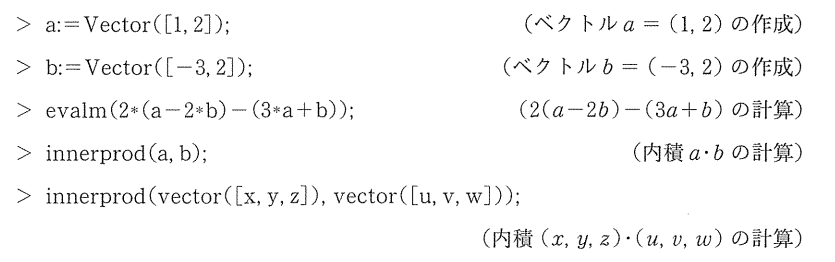

実習 8.1  $a=(1,1,0), b=(-2,1,1), c=(-1,5,1)$ とするとき,次を計算してみましょう。 (1)  $5(a+b)-3(2a+c)$  (2)  $(a+b)\cdot c$  (3)  $2(a-2b)\cdot(2a+c)$ 

 Maple 7においては,パッケージLinearAlgebraをロードしても計算することができます。こ のときには,

〉 with(LinearAlgebra):

とした後で,

 $> a:=Vector([1, 2]):$  $> b: = \text{Vector}([-3, 2]);$  $> 2*(a-2*b)-(3*a+b);$  $> a. b;$ > Vector([x,y,z]). Vector([u,v,w]); (凶槓(*x,y,z)・(u,v,w)*の計算  $($ ベクトル $a = (1, 2)$ の作成)  $($ ベクトル $b = (-3, 2)$ の作成)  $(2(a-2b)-(3a+b)$ の計算  $($ 内積 $a$ · $b$ の計算)

と計算します。ベクトルa=(al,a2), b一(bl, b2)に対し

 $>$  a. b;  $\sharp \uparrow \sharp \sharp$  > DotProduct(a, b);

とすると、 $a1b1+a2b2$ が求まります。特に

 $>$  DotProduct(a, b, conjugate=false);

とすると,α1bl+a2b2が求まります。同様に,3次元ベクトルに対しては,

 $>$  Vector([x, y, z]). Vector([u, v, w]);

- $>$  DotProduct(Vector([x, y, z]), Vector([u,v,w]));
- > DotProduct(Vector( $[x, y, z]$ ), Vector( $[u, v, w]$ ), conjugate=false);

と計算します。

実習 8.2 Linear Algebra をロードして、実習 8.1 を計算してみましょう。

# 9章 行列計算

Mapleを活用して行列の計算を行うには,8章のベクトル計算同様,

 $>$  with (linalg):

とパッケージ linalg をロードした後で、次のように計算します。

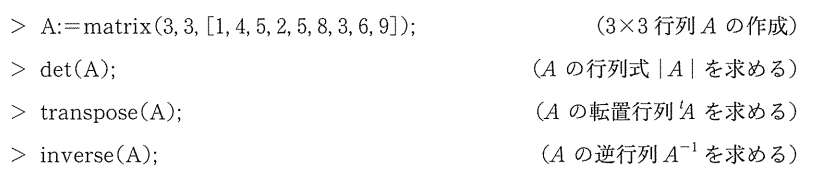

また、行列A.Bに対し、スカラー倍·和·差·積の計算は次のようにします。

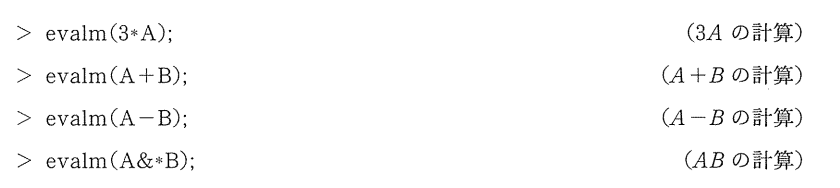

実習 9.1 次を計算してみましょう。

(1)  $\binom{1\ -2}{3\ \ -4}+\binom{0\ \ 5}{3\ \ -2}$  (2)  $4\binom{3\ \ 4\ \ 2}{-2\ \ 3\ \ -4}-\binom{0\ \ 1\ \ 1}{1\ \ 3\ \ -2}$  (3)  $\binom{2\ \ -2}{3\ \ 4}+\binom{-3\ \ 1}{2\ \ 2}$ (4)  $\binom{1}{-2}+(-3\;4)$  (5)  $(3\;2)\binom{2\;6}{-1\;-3}$ 

実習 9.2 次の行列 $A, B$ について、以下を求めてみましょう。

 $A = \begin{pmatrix} 2 & 3 \\ 3 & 1 \end{pmatrix}, B = \begin{pmatrix} 3 & 4 \\ 5 & 3 \end{pmatrix}$ (1)  $A^{-1}$  (2)  $'(A)$  (3)  $(AB)^{-1}$  (4)  $A^{-1}B^{-1}$  (5)  $B^{-1}A^{-1}$ (6)  $(B-A)^{-1}$  (7)  $\det(B-A)$  (8)  $\det(A)$  (9)  $\det(A)$ \*一般に, $t(A) = A, (AB)^{-1} = B^{-1}A^{-1}$ , det(A) = det(A)が成立します。 また、行列Aに逆行列が存在するためには、det $(A) \neq 0$ であることが必要かつ十分条件です。 Maple 7においては,

〉 with(LinearAlgebra)

と、パッケージ LinearAlgebra をロードして計算することもできます。

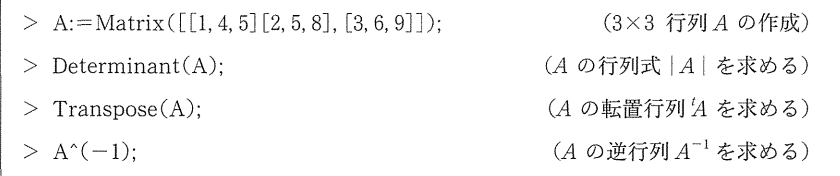

と計算します。

また,行列A,Bに対し, スカラー倍・和・差・積の計算は次のように計算します。

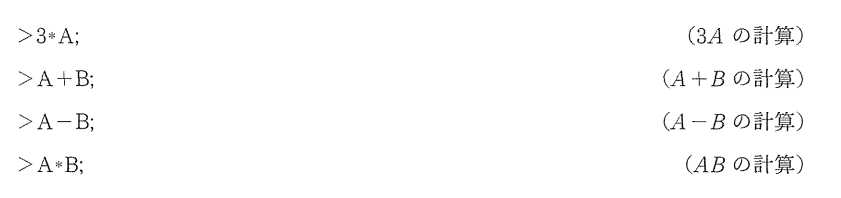

実習 9.3 Linear Algebra をロードして、実習 9.1 と実習 9.2 を計算してみましょう。

# 廻章微積分の計算

Mapleを用いて導関数を求めるには, diffコマンドを用います。'

> diff(x^10, x);  $(x^{10} \oslash \ddot{\mathfrak{g}})$ 関数を求める)  $10x^9$ 

高階導関数を求めるときは、微分する変数を並べて入力するか Sn (nは微分する回数)と入力 します。例えば、 $x^{10}$ の3階導関数を求めるには

 $>$  diff(x^10, x, x, x);  $>$  diff(x^10, x\$3);

などとします。

実習10.1 次の関数を微分してみましょう。

(1)  $x^3-2x^2-9$  (2)  $(4x^3-5)^6$  (3)  $e^{f(x)}$  (4)  $f(x)g(x)$  (5)  $f(x) \div g(x)$ (6)  $\sin(x^2)$  (2階微分) (7)  $a^x$  (4階微分) (8)  $f(x)g(x)$  (5階微分)

積分結果を得るためには,intコマンドを用います。

 $> \int$  int(x^n, x); > int(sin(Pi\*x),  $x=0$ ...1/2);  $\frac{\partial^2 f}{\partial x^2}$  int(exp( $-x^2$ ), x = -infinity..infinity);  $($   $\int x^n dx$  を求める)  $\frac{(\int_0^{1/2} \sin \pi x \, dx \in \mathbb{R}$ める)<br>
(  $\int_0^\infty e^{-x^2} dx \in \mathbb{R}$ める)

Maple では、無限大∞は infinity と表します。

実習10.2 次の不定積分を求めてみましょう。 (1)  $\int e^x dx$  (2)  $\int (1 \div \sin t) dt$  (3)  $\int a^x dx$  (4)  $\int (1 \div (1+x^2)) dx$ 

実習10.3 次の定積分を求めてみましょう。 (1)  $\int_0^1 (2x+1)e^x dx$  (2)  $\int_{-1}^1 1 \div (1+x^2) dx$  (3)  $\int_a^b (x-a)(x-b) dx$ 

### 11 章 グラフの作成

関数 $y = \sin x$ のグラフを定義域 $[-2\pi, 2\pi]$ で描くには、次のように入力します。

 $>$  plot(sin(x),  $x=-2*Pi$ ,  $2*Pi$ );

2つのグラフを同時に表示するには、次のように式を2つ並べて

 $> \text{plot}([\sin(x), \cos(x)], x=-2*Pi..2*Pi);$ 

とします。Mapleでは,複数のグラフは自動的に曲線の色を変えて表示されます。白黒できれい に印刷するためには,次のように入力するとよいです。

 $>$  plot([sin(x), cos(x)], x = -2\*Pi...2\*Pi, linestyle = [1, 2], color=black);

20

線の色を黒 (color=black), 前者のグラフを実線で後者を破線 (linestyle=[1,2]) で表示します。 linestyle の値が0または1で実線,2以上でさまざまな破線を表します。詳細については、ヘル プを参照してください。

実習11.1 次の関数のグラフを描いてみましょう。

(1)  $y = x \cos(\pi x)$  (定義域  $[-20, 20]$ ) (2)  $y = x \sin(1 \div x)$  (定義域(0,0.2))

#### 12章 印 刷

Maple を用いて得た結果をプリンターで印刷するときは, [ファイル]→[印刷]を選択してか ら,[OK]をクリックします。

実習 12.1 関数  $y=x, y=x^2, y=x^3, y=x^4, y=x^5$  (定義域はすべて [0,1] とする) のグラフ を描いて,プリンターで印刷してみましょう。

# 13章テイラー展開

点aを含む区間上で定義された関数 $f(x)$ がC<sup>n+1</sup>級 $(f, f', f'', \cdots, f^{(n+1)})$ が連続)であるとき, 次が成り立ちます ([テイラーの定理])。

$$
f(x) = f(a) + f'(a)(x-a) + \frac{f''(a)}{2!}(x-a) + \dots + \frac{f^{(n)}(a)}{n!}(x-a)^n + R_{n+1}
$$

$$
R_{n+1} = \frac{f^{(n+1)}(c)}{(n+1)!}(x-a)^{n+1} \qquad (z \in c \text{ is a } \exists x \text{ o } \text{H} \text{ is a } \text{a } \text{ in } \mathbb{Z} \text{ is a } \text{a } \text{ in } \mathbb{Z} \text{ is a } \text{a } \text{
$$

点aにおけるn次テイラー多項式

$$
pn(x) = f(a) + f'(a)(x-a) + \dots + \frac{f^{(n)}(a)}{n!}(x-a)^n
$$

のグラフを描いてみましょう。例えば、 $f(x)=e^x$ の0における9次のテイラー多項式を考えて みます。Maple では、テイラー展開を求める taylor 関数が組み込み関数として用意されています。

 $>$  taylor(exp(x),  $x=0$ , 10);

と入力すると, $f(x)=e^x$ に対し,  $a=0$ ,  $n=9$ の場合の展開式を求めることができます。得られ た結果から剰余項 $R_{\rm 0}$ を取り除いて, 9次のテイラー多項式 $p9$ を取り出すには, convert コマンド により,

 $>$  p9: = convert(%, polynom);

とします。テイラー多項式 $p9 \geq e^x$ のグラフを,例えば定義域 $[0,3]$ として,並べて描いてみましょ う。

 $>$  plot({ $exp(x), p9$ },  $x=0..3$ );

実習 13.1  $e^x$ の0におけるテイラー多項式 p3, p6, p9 を求め,  $e^x$  と一緒にグラフを描いて $e^x$ への 収束性を調べてみましょう。

実習 13.2  $1/(1-x)$ の0におけるテイラー多項式 p3, p6, p9 を求め,  $1/(1-x)$ と一緒にグラフ を描いて1/(1-x)への収束性を調べてみましょう。

#### 14章2変数関数のグうフ

 Mapleを用いた2変数関数のグラフの描き方について説明します。デフォルトでは座標軸は表 示されません。座標軸を表示するたあには,はじめに

> 〉 with(plots):  $>$  setoptions3d(axes = boxed);

と設定しておきましょう。 $z=1-x-y$ のグラフを定義域 $[-1,1]\times[-1,1]$ で表示するには,次 のように入力します。

 $> \text{plot3d}(1-x-y, x=-1..1, y=-1..1);$ 

次のように入力すると画面上に等高線を表示させることもできます。

 $> plot3d(1-x-y, x=-1..1, y=-1..1, style=patchcontour);$ 

等高線を細かく,例えば30本引きたいときには

 $> plot3d(1-x-y, x=-1..1, y=-1..1, style=patchcontour, contours=30);$ 

とします。描かれた図形をマウスでクリックして,ボタンを押したままドラッグすると,画面を見 る視点を変更することができます。真上や真横から見た図なども表示できます。

実習 14.1 関数  $z=x^3+3x^2-u^2$  のグラフを描いてみましょう。

 $2$ つの関数のグラフ, 例えば, $z=1-x-y$ と $z=1+x+y$ のグラフを同一空間に表示させるに は

> plot3d(
$$
{1-x-y, 1+x+y}
$$
,  $x=-1..1, y=-1..1$ );

とします。

実習 14.2 関数  $z = x^3+3x^2-y^2$ のグラフと次の点における接平面のグラフを、定義域を適当に 定めて,同時に表示してみましょう。

(1)  $(-2, 0, 4)$  (2)  $(1, 1, 3)$ 

\*関数 $z = f(x, y)$ のグラフ上の点 $(a, b, f(a, b))$ における接平面の方程式は,

 $z = f_r(a, b)(x-a)+f_u(a, b)(y-b)+f(a, b)$ 

です。

#### 15章 陰関数

Maple を用いて,  $x^2 - xy + y^2 - 3 = 0$ で定まる陰関数  $y = \phi(x)$  のグラフを描いてみましょう。

 $>$  solve(x<sup>2</sup>-x<sup>\*</sup>y+y<sup>2</sup>-3=0, y);

とする $(x^2 - xy + y^2 - 3 = 0$ を $y$ について解く)と,  $x^2 - xy + y^2 - 3 = 0$ で定まる陰関数が求まり ます。2次方程式に対する解の公式を用いて手計算を行っても求められます。

Web上の数式処理ソフトMapleを矯いた数学科教材サイトの構築 23

$$
\frac{1}{2}x + \frac{1}{2}\sqrt{-3x^2 + 12}, \frac{1}{2}x - \frac{1}{2}\sqrt{-3x^2 + 12}
$$

これらのグラフを定義域[一2,2]で描くには

 $> plot({1/2*x+1/2*sqrt(-3*x^2+12),1/2*x-1/2*sqrt(-3*x^2+12)};x=-2..2);$ 

と入力します。

実習 15.1  $x^3+3x^2-y^2=0$ で定まる陰関数のグラフを描いてみましょう。

Mapleには, implicitplotという関数が用意されており,これを用いると簡単に表示することがで きます。

> $>$  with(plots):  $>$  implicity  $(x^2 - x^2 + y^2 - 3 = 0, x = -2.2, y = -2.2);$

曲線をなめらかに表示したいときには、numpoints=10000 などとオプションをつけるとよいです。

実習 15.2  $x^3+3x^2-y^2=-1$ ,  $x^3+3x^2-y^2=0$ ,  $x^3+3x^2-y^2=1$  で定まる陰関数のグラフをそれ ぞれ描いてみましょう。また、 $z=x^3+3x^2-y^2$ のグラフを等高線を表示させて描いて比較してみ ましょう。

実習 15.3 曲線  $x^3-3xy+y^3=0$  を  $xy$  平面上に図示してみましょう。また,  $z=x^3-3xy+y^3$ の グラフを等高線を表示させて描いて比較してみましょう。

#### 16章 平面曲線・空間曲線とその長さ

平面曲線  $P(t) = (\sin t, \cos t), t \in [0, 2\pi]$  を表示するには, 次のように入力します。

 $> \text{plot}([\sin(t), \cos(t), t=0..2*Pi]);$ 

また曲線が表示される領域の縦と横の比を同じにするには,次のように入力します。

 $> plot([sin(t), cos(t), t = 0..2*Pi, scaling = CONSTRAINED);$ 

次に,空間曲線  $P(t) = (t, t^2, t^3), t \in [-1, 1]$ を表示するには,

〉 with(plots): > spacecurve( $[t, t^2, t^3], t = -1, 1$ );

と入力します。

デフォルトでは座標軸等は表示されません。座標軸を表示するには,

 $>$  spacecurve([t, t^2, t^3], t = -1..1, axes = BOXED);

と入力します。他にも上のaxes … BOXEDを, axes=NORMALもしくはaxes=FRAMEなどと, オプションとして指定することもできます。画面上ドラッグすることにより,空間曲線を様々な角 度から見ることができます。

最後に曲線を滑らかに表示するには,

 $>$  spacecurve([t, t^2, t^3], t= $-1$ ..1, numpoints=n);

(nは十分大きな自然数)と入力します。

それでは以下の実習16.1~16.6の曲線を表示してみましょう。

実習 16.1 懸垂線  $P(t) = (t, (e^{t}+ e^{-t})/2), t \in [-1, 1]$ 

実習 16.2 リマソン  $P(t) = ((\cos t + a)\cos t, (\cos t + a)\sin t), t \in [0, 2\pi]$ (1)  $a = 1.5$  のとき (2)  $a = 1.0$  のとき (3)  $a = 0.5$  のとき

**実習 16.3**  $P(t) = (tan t, 1/cos t), t ∈ [−π/6, π/6]$ 

実習 16.4 アステロイド  $P(t) = (\cos^3 t, \sin^3 t), t \in [0, 2\pi]$ 

実習 16.5  $P(t) = (e^t \cos t, e^t \sin t), t \in [0, 30]$ 

実習 16.6 (1)  $P(t) = (\cos t, \sin t, t), t \in [0, 6\pi]$ (2)  $P(t) = (t \cos t, t \sin t, t), t \in [0, 6\pi]$ 

平面曲線  $\Gamma: P(t) = (x(t), y(t)), t \in [a, b]$ の長さは

$$
\int_a^b \sqrt{x'(t)^2 + y'(t)^2} dt
$$

空間曲線  $\Gamma: P(t)=(x(t),y(t),z(t)), t\in[a,b]$ の長さは

$$
\int_{a}^{b} \sqrt{x'(t)^{2} + y'(t)^{2} + z'(t)^{2}} dt
$$

(いずれも,  $\int_a^b$ || P'(t) || dt の形) で与えられます。この公式を用いて曲線の長さを計算してみま しょう。微分・積分については10章を参考にしましよう。

実習16.7前の実習16.4~16.6の曲線の長さを求めてみましょう。必要があれば,

 $>$  simplify $(\vec{x})$ ;

として簡単な形で値を求めてみましょう。

### 17章 フーリエ級数

 $[\overline{\text{X}}$ 間 $[-\pi, \pi]$ 上で定義された関数 $f(x)$ に対し,

$$
(a_0/2) + \sum_{n=1}^{\infty} (a_n \cos nx) + (b_n \sin nx)
$$

を $f(x)$ のフーリエ級数といいます。ここで,  $a_n$ ,  $b_n$ は

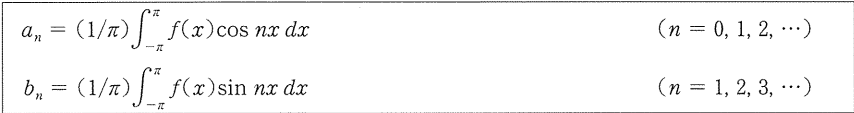

により定まる数で, $f(x)$ のフーリエ係数と呼ばれます。 $f(x)=x^2$ ,  $x\in[-\pi,\pi]$ を例にとって, 部分和

$$
s(x, m) = (a_0/2) + \sum_{n=1}^{m} (a_n \cos nx) + (b_n \sin nx)
$$

が収束していく様子を観察してみましょう。フーリエ級数の定義にもとづいて

 $> f: = x->x^2;$  $> a:=n \rightarrow (1/Pi)*(int(f(x)*cos(n*x),x = -Pi..Pi));$ > b:=n->(1/Pi)\*(int(f(x)\*sin(n\*x), x=-Pi..Pi));  $> s:=(x, m)-a(0)/2+sum(a(n)*cos(n*x)+b(n)*sin(n*x), n=1..m);$ 

と入力していきます。部分和s(x,1)を求めるには,

 $>$  s(x, 1);

 $\angle \lambda$ 力します。部分和s(x,1)のグラフを定義域  $[-\pi, \pi]$ で表示するには,

 $>$  plot(s(x, 1), x = - Pi.. Pi);

とくに,f(x)のグラフと並べて表示するには,

 $> \text{plot}({f(x), s(x, 1)}, x = -\text{Pi} \dots \text{Pi});$ 

と入力します。

 $>$  plot({f(x), s(x, 1), s(x, 5), s(x, 9), s(x, 13)}, x = -Pi.. Pi);

と入力すると,∫⑰),s(x,1), s(v,5), s(x,9), s(x,13)を並べて表示します。

実習 17.1 部分和  $s_5(x)$ ,  $s_9(x)$ ,  $s_{13}(x)$  を求め, そのグラフを描いてみましょう。

実習 17.2 関数  $f(x) = -1(x \in [-\pi, 0)), 0(x = 0), 1(x \in (0, \pi])$  のフーリエ級数の部分和  $S_1(x)$ ,  $S_5(x)$ ,  $S_9(x)$ ,  $S_{13}(x)$ を求め, そのグラフを描いてみましょう。ここで Maple では, 階段 関数 $f(x)$ はsignum $(x)$ と表します。

Web上の数式処理ソフトMapleを用いた数学科教材サイトの構築 27

実習 17.3 関数  $f(x)=|x|,$   $(x\in(-\pi,\pi])$  のフーリエ級数の部分和s<sub>1</sub> $(x)$ , s<sub>5</sub> $(x)$ , s<sub>9</sub> $(x)$ , s<sub>13</sub> $(x)$ を求め、そのグラフを描いてみましょう。ここで Maple では、 $|x|$ は abs(x)と表します。

#### 3。おわりに

著者の一人は2003年度後期に、本学数学科2年次の専門科目「数式処理による数学Ⅱ(実習含 む)」を担当した。その中で解析学に関する授業をMapleを用いて行ったが,コンピュータ実習を 通し数学の理論に対する理解が深まったと学生からは概ね好評であった。また,デザインやアニメー ションなどのグラフィックス作成および簡単な数値シミュレーションを行った際には,予想以上に 学生が興味を持ち課題に取り組み,グラフィックスやシミュレーションに必要な数学理論の重要性 を再認識させることができ,さらに,数理的思考力や数量・図形の感覚の養成に役立てることがで きた。

 少しずつではあるが,線形代数学や微分積分学などの授業で出された課題の正解をMapleを用 いて確認したり,塾や家庭教師のアルバイトなどで扱った中学・高校数学の問題をMapieを用い て考察するなど,Mapleを自主的に活用する学生が現れてきている。それに伴い, Web教材で取 り上げている内容の範囲を超えた質問も寄せられるようになってきており,今後さらに多くの題材 を取り上げ,教材の内容を充実させていきたいと考えている。

#### 謝 辞

 本稿で紹介した教材は,平成13年度学長所管研究奨励金「理学部におけるマルチメディア活用 教材の開発と研究(共同研究,研究代表者:西沢清子)」による助成を受け開発したものである。 教材作成を支えて頂いた皆様にここに感謝の意を表する。

# **参考文献 参考文献**

- (1)㈱アンタ(2001年),HTMLタグ辞典,翔泳社
- (2)示野信一(1999年),Maple Vで見る数学ワールド,シュプリンガー。フェアラーク東京
- (3) K,M.ヒール/M. L.ハンセン/K:. M.リカード(示野信一・管野幸夫・西山享・橋本隆司・室正和訳) (1998年), Maple V リリース5ラーニングガイド, シュプリンガー·フェアラーク東京

 $(Received Jan. 30, 2004)$